## **TACA Documentation**

*Release 1.0*

**Guillermo Carrasco**

July 16, 2015

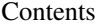

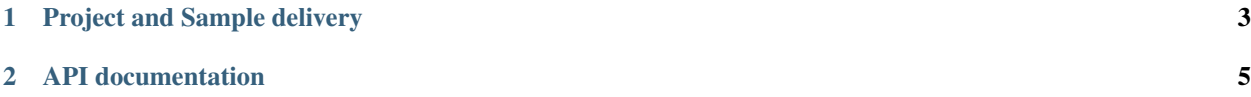

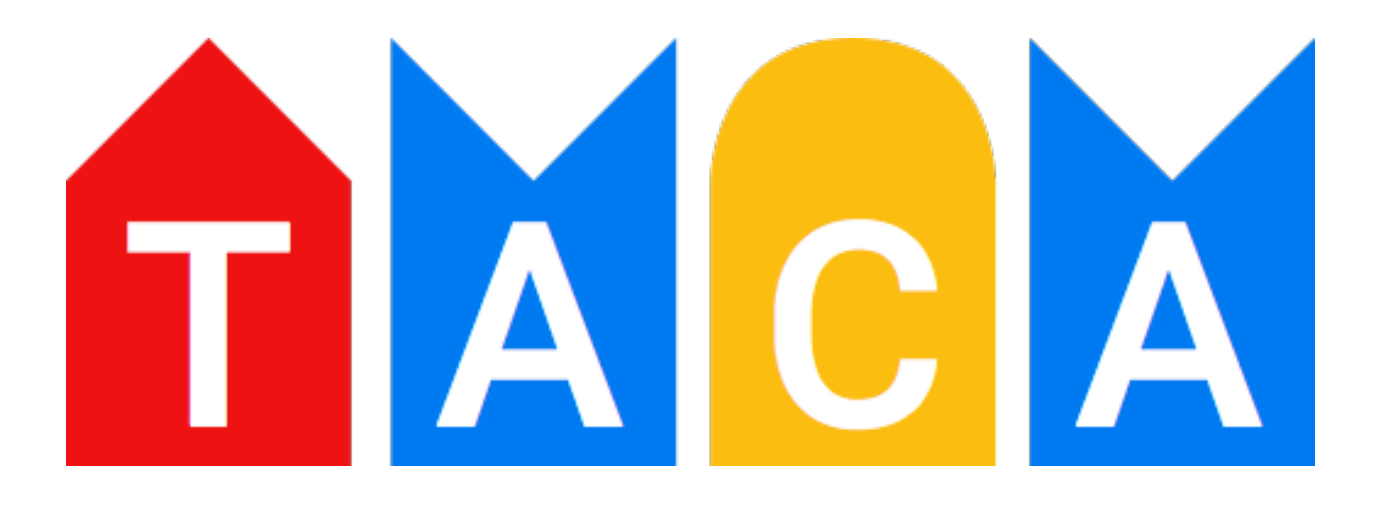

TACA stands for Tool for the Automation of Cleanup and Analyses, and basically it is a set of tools used in the [National Genomics Infrastructure](https://portal.scilifelab.se/genomics/) for easing the day-to-day tasks of managing and organizing projects and data.

To install TACA latest stable version, just use: pip install taca, for the latest development version, use pip install git+git://github.com/SciLifeLab/TACA.git.

Once it is installed, to get help just use the  $-\text{help}$  option. You can use the  $-\text{help}$  option on every TACA subcommand to get specific command help. For example  $\text{taca } -\text{help will give you}$ 

```
Usage: taca [OPTIONS] COMMAND [ARGS]...
 Tool for the Automation of Storage and Analyses
Options:
 --version Show the version and exit.
 -c, --config-file FILENAME Path to TACA configuration file
 --help Show this message and exit.
Commands:
 analysis Analysis methods entry point
 storage Storage management methods and utilities
```
And taca storage --help will give you

```
Usage: taca storage [OPTIONS] COMMAND [ARGS]...
 Storage management methods and utilities
Options:
 -d, --days INTEGER Days to consider as thershold
 -r, --run PATH
 --help Show this message and exit.
Commands:
 archive Archive old runs to SWESTORE
 cleanup Do appropriate cleanup on the given site i.e.
```
**CHAPTER 1**

## <span id="page-6-0"></span>**Project and Sample delivery**

**CHAPTER 2**

## <span id="page-8-0"></span>**API documentation**